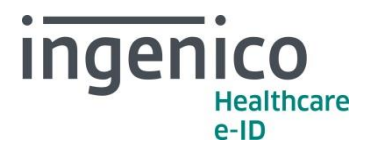

## SET-2 Manuel Utilisateur 012018V2

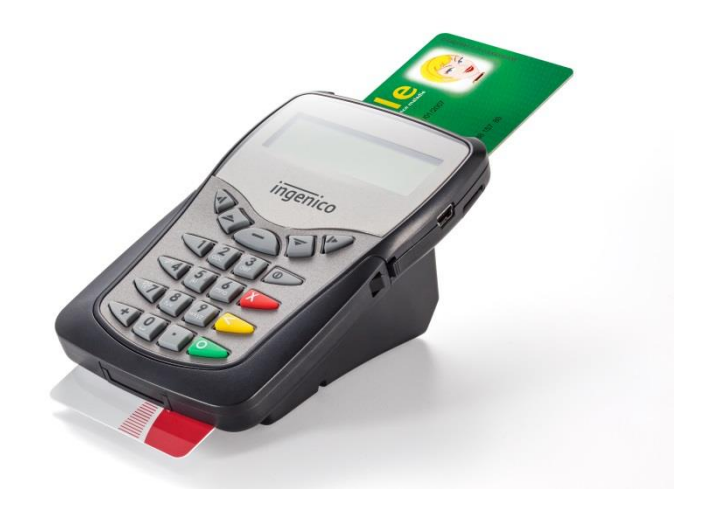

**www.ingenico.com**

28/32 boulevard de Grenelle, 75015 Paris - France / (T) +33 (0)1 58 01 80 00 / (F) +33 (0)1 58 01 91 35 Ingenico France - S.A.S. au capital de 83 478 875 € / 538 600 404 RCS Paris **www.healthcare-eid.ingenico.com**

Etablissement de Suresnes : Ingenico Healthcare/e-ID - 13-17 rue Pagès - 92150 Suresnes / SIRET 538 600 404 00056

## **Table des matières**

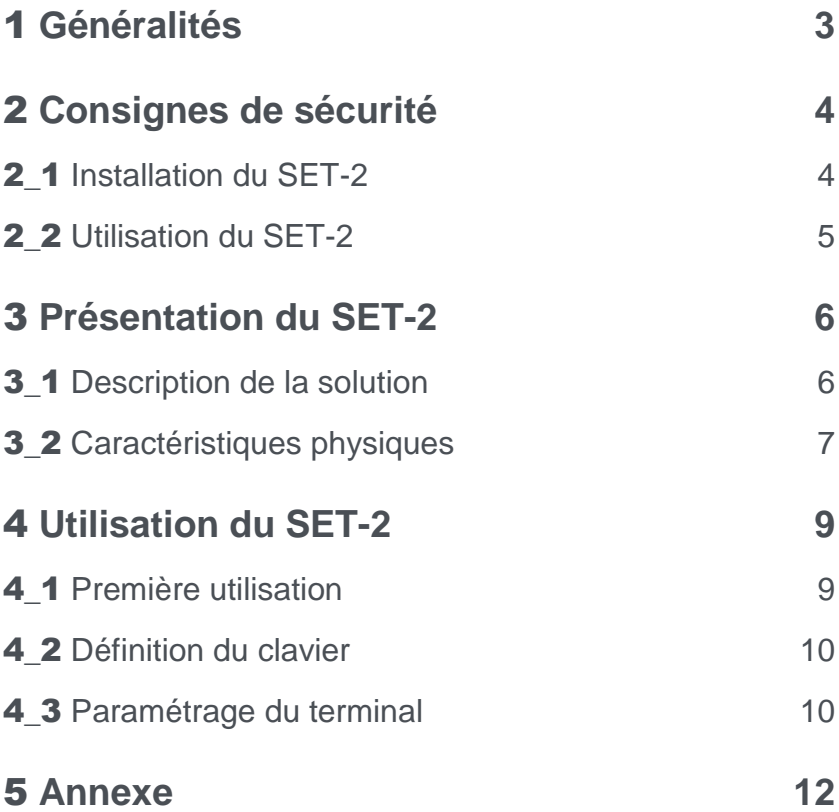

# <span id="page-2-0"></span>1 **Généralités**

SET-2 est la solution parfaitement adaptée aux besoins de facturation en cabinet. Elle permet la lecture des cartes Santé (cartes Vitale et CPS) ainsi que la signature des Feuilles de Soins Électroniques (FSE). Basé sur une technologie 32-bit, SET-2 permet la signature des Feuilles de Soins Électroniques (FSE) en un temps record. Respectueux des contraintes d'utilisation en mode connecté, il optimise les temps de transactions et limite ainsi l'attente.

Ce terminal, homologué suivant les dernières versions du référentiel du GIE SESAM-Vitale, trouve facilement sa place sur le bureau.

L'insertion et le retrait de la carte Vitale sont facilités par l'inclinaison de la fente supérieure. Son poids et ses quatre points antidérapants contribuent à son adhérence quelle que soit la surface.

La carte du professionnel de Santé (CPS) s'insère intégralement dans la fente frontale pour un usage en toute sécurité.

Veillez à suivre les consignes de mise en service pour profiter du SET-2 dans les meilleures conditions.

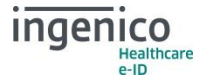

# <span id="page-3-0"></span>2 **Consignes de sécurité**

De la parfaite observation des consignes de sécurité de ce mode d'emploi dépend la sécurité des utilisateurs, la protection des appareils et celle de l'environnement ainsi que la garantie et la responsabilité d'Ingenico Healthcare/e-ID sur le bon fonctionnement du terminal SET-2.

Seuls les accessoires Ingenico qui sont précisés dans ce manuel et qui ont été testés avec cet équipement peuvent être utilisés.

SET-2 a été conçu, testé et n'est conforme aux réglementations que lorsqu'il est utilisé avec le câble USB fourni avec celui-ci.

## <span id="page-3-1"></span>2\_1 **Installation du SET-2**

- N'utilisez pas l'appareil dans un environnement humide et protégez-le de toute projection d'eau. Protégez le terminal contre les températures extrêmes et les surexpositions au soleil.
- Placez le terminal loin des radiateurs et toute autre source de chaleur importante.
- Si vous raccordez le terminal à un Hub USB pour le connecter à votre poste de travail, assurez-vous que ce dernier soit bien certifié USB.

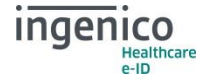

### <span id="page-4-0"></span>2\_2 **Utilisation du SET-2**

- Débranchez votre appareil avant de le nettoyer. Nettoyez votre terminal avec un tissu doux. N'utilisez pas de liquide ni d'aérosols nettoyants, ceux-ci peuvent contenir des substances inflammables.
- Si le terminal est mouillé, soyez très prudent et débranchez le câble USB du poste de travail sans trop attendre. Laissez sécher votre terminal durant au moins 24h à température ambiante, dans un endroit sec. Ne recourez pas à un moyen de séchage artificiel, tel un sèche-cheveux pour accélérer le séchage.
- N'insérez pas d'objets autres que des cartes de professionnel de santé, des cartes Vitale dans les interfaces cartes proposées sur le terminal.
- Ne laissez pas de liquide s'infiltrer dans les interfaces cartes.
- N'utilisez pas d'objets pointus sur le terminal.
- Ne démontez pas le terminal.
- Pour tout mauvais fonctionnement, ne pas intervenir sur le terminal, contactez le SAV d'Ingenico Healthcare/e-ID.
- Seuls Ingenico Healthcare/e-ID ou ses sous-traitants ont la capacité d'intervenir sur le SET-2.

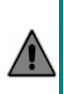

Les incidents de sécurité ayant pour cause la détérioration matérielle du terminal (choc violent, démontage du terminal…) pourront conduire à la une mise hors service du terminal avec l'affichage d'un message à l'écran :

« L'intégrité du lecteur est corrompue. Contactez votre revendeur »

#### **Conseil**

Conservez la boîte du SET-2, elle pourra vous servir si vous avez besoin de renvoyer le produit.

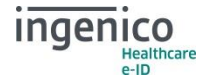

# <span id="page-5-0"></span>3 **Présentation du SET-2**

### <span id="page-5-1"></span>3\_1 **Description de la solution**

Le SET-2 est une solution qui permet :

- La lecture des cartes Santé,
- La signature et mise en lot des Feuilles de Soins Électroniques et Demandes de Remboursement Électroniques.

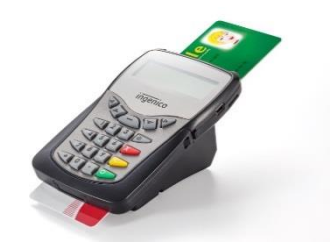

Le SET-2 est homologué par le GIE SESAM-Vitale selon le référentiel Terminal Lecteur 4.0. Cette nouvelle génération de terminaux permet de le connecter au Logiciel du Professionnel de Santé agréé selon deux modes de communication USB :

- **Mode PSS** pour s'interfacer au GALSS (mode recommandé)
- **Mode PC/SC** pour s'interfacer directement au gestionnaire de ressources PC/SC du poste de travail (mode compatible avec les logiciels agréés compatibles PC/SC).

La boîte contient :

- Un terminal SET-2.
- Un câble USB,
- Une note d'information.

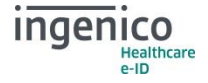

## <span id="page-6-0"></span>3\_2 **Caractéristiques physiques**

#### **Écran**

Le SET-2 offre un écran graphique offrant une lisibilité optimale pour le besoin de facturation SESAM-Vitale.

#### **Clavier**

Le terminal propose un clavier de 21 touches permettant l'accès aux paramètres et une navigation simplifiée.

#### **Interfaces cartes**

Le terminal permet l'insertion complète de la Carte de Professionnel de Santé dans la fente frontale située sous le clavier du terminal afin de limiter au maximum la visibilité de la carte par un tiers.

Une interface carte à insertion partielle au-dessus du SET-2 permet la lecture de la carte patient.

#### **Connectique USB**

Le SET-2 est équipé d'une prise USB afin d'être alimenté et de permettre la communication avec un poste de travail. Des gouttières situées sous le terminal permettent l'insertion du câble USB fourni afin d'éviter tout encombrement sur l'espace de travail.

#### **Environnement**

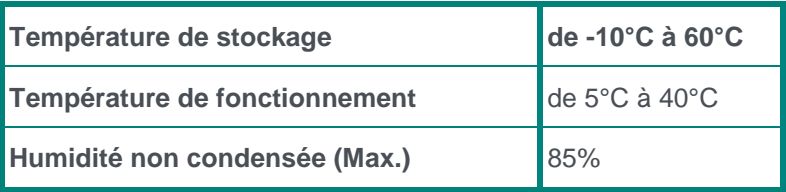

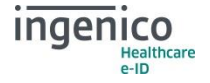

#### **Réglementation**

Ce produit tel qu'il est délivré avec ses accessoires, répond aux CE exigences essentielles des directives européennes relatives aux équipements de radiocommunication et terminaux de télécommunication. Le marquage CE est une marque de conformité obligatoire pour les produits vendus dans la Communauté Européenne.

Toute modification apportée au SET-2 ou à l'un de ses accessoires sans l'accord d'Ingenico Healthcare/e-ID entraîne un risque de nonconformité à une ou plusieurs des exigences de réglementations mentionnées précédemment.

#### **Recyclage du produit**

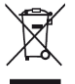

Dans le cadre de la Directive DEEE, Le SET-2 ne doit pas être jeté avec les déchets ménagers, ni au feu. Ce produit doit être mis au rebut dans un centre de dépôt spécialisé pour un recyclage approprié et responsable. Ce produit contient une pile lithium. En veillant à recycler ce produit de façon responsable, vous favoriserez la réutilisation durable des ressources matérielles.

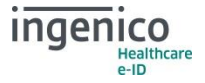

# <span id="page-8-0"></span>4 **Utilisation du SET-2**

## <span id="page-8-1"></span>4\_1 **Première utilisation**

Le SET-2 a été concu pour vous permettre une installation simple et rapide.

Une fois le terminal correctement déballé et positionné, il suffit de le connecter au poste de travail afin qu'il puisse communiquer avec un logiciel de facturation agréé SESAM-Vitale.

Le câble USB coudé fourni avec SET-2 peut s'insérer dans les gouttières situées sous le terminal. Ainsi le câble ressort par l'arrière du boîtier et limite l'encombrement sur votre espace de travail.

Si votre poste de travail fonctionne sous Microsoft Windows, le pilote de SET-2 est disponible sur Windows Update et s'installe automatiquement au premier branchement. Si cette étape échoue, nous vous invitons à le télécharger depuis le site d'Ingenico Healthcare/e-ID à l'adresse suivante :

https://healthcare-eid.ingenico.com/support/solutions

Sous MacOS, le terminal est reconnu automatiquement lorsqu'il est paramétré en mode PSS. Pour le mode PC/SC, le pilote est mis à disposition sur le site d'Ingenico Healthcare/e-ID à l'adresse citée plus haut.

Pour les environnements Linux, veuillez contacter votre éditeur de solution de facturation SESAM-Vitale.

Le terminal est prêt à l'emploi dès lors qu'il affiche « En attente ordre ».

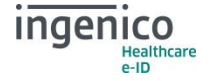

## <span id="page-9-0"></span>4\_2 **Définition du clavier**

SET-2 a été conçu pour fournir une ergonomie confortable aux utilisateurs. Voici la description de son clavier :

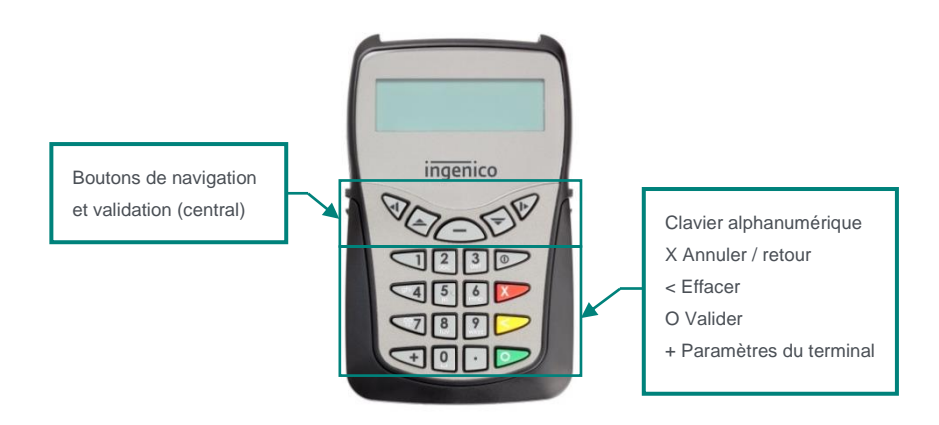

### <span id="page-9-1"></span>4\_3 **Paramétrage du terminal**

Depuis le menu « Paramètres » disponible en appuyant sur la touche « + » du clavier, il est possible de régler les éléments suivants :

- La taille de l'affichage de l'écran (Normal ou Large)
- La durée d'affichage des différents écrans
- Le contraste de l'écran
- Le volume sonore
- La date
- L'heure
- Le N° PAD (numéro du lecteur éventuellement nécessaire pour la configuration du Galss.ini)
- Le protocole USB (PSS ou PC/SC)
- Le menu maintenance (verrouillé par un code d'accès).

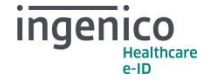

Pour le bon paramétrage du SET-2, veillez à saisir :

- 1. La **DATE** et **l'HEURE** courante
- 2. L'adresse physique, appelée **NUMERO PAD**
- 3. Le **mode de protocole USB** (PSS ou PC/SC).

Le Terminal Lecteur propose deux modes de communications USB :

- **Le mode PSS :** il s'agit du mode compatible avec tous les Logiciels de facturation SESAM-Vitale. Le paramétrage du fichier GALSS.INI sur le poste du travail est impératif pour le bon fonctionnement du Terminal Lecteur.
- **Le mode PC/SC :** il s'agit d'un mode de communication supporté par les Logiciels de facturation SESAM-Vitale compatibles PC/SC. La liste des logiciels compatibles est disponible sur le site du GIE-SESAM-Vitale.

#### **N.B. :**

L'adresse physique du SET-2 doit être **identique** :

- Dans le fichier de configuration GALSS.INI : L'adresse physique correspond au champ « **PAD** » dans le fichier GALSS.INI,
- Dans le menu « Paramètres » du SET-2.

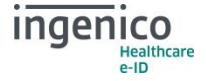

# <span id="page-11-0"></span>5 **Annexe**

Explication des icônes :

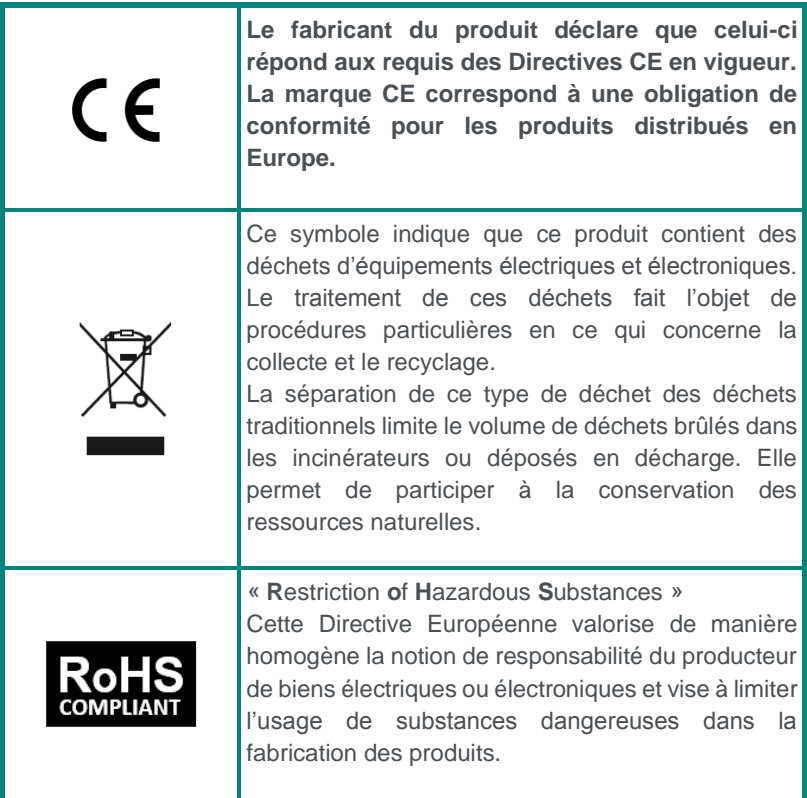

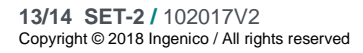

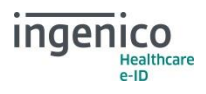

**Votre installateur :**

Les descriptions et caractéristiques figurant dans ce document sont données uniquement à titre d'information et non d'engagement contractuel.

Ingenico Healthcare/e-ID se réserve le droit d'effectuer sans préavis toute modification.

Tous droits de reproduction, d'adaptation, d'exécution, de traductions réservés pour tous pays.

Copyright © 2018 Ingenico All rights reserved

**Ingenico Healthcare/e-ID** 13-17 rue Pagès 92150 Suresnes • France www.healthcare-eid.ingenico.com

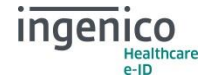